## **Sisukord**

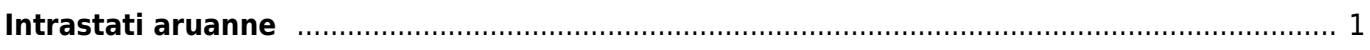

## <span id="page-2-0"></span>**Intrastati aruanne**

LADU> ARUANDED> Intrastat

## **"Saabumine" aruande puhul peavad olema täidetud järgmised väljad:**

- 1. Artiklikaardil: CN8 kood, Päritolumaa, Kaal
- 2. Sissetulekul: Saatjariik, Tehinguliik (mõistlik on lisada see info hankija kaardile)

## **"Lähetamine" aruande puhul peavad olema täidetud:**

- 1. Artiklikaardil: CN8 kood, Päritolumaa, Kaal
- 2. Müügiarvel ja lähetusel: Sihtriik, Tehinguliik (mõistlik on lisada see info kliendi kaardile)

 Directost tuleb fail **CSV Eksport** nupu abil **alla laadida** (mitte avada). Võib ka avada, kuid kindlasti ei tohiks seda enam üle salvestada, kuna Excel tõlgendab faili sisu valesti ning andmed moonduvad salvestamise käigus.

CSV fail tuleb üles laadida eSTATi keskkonda, valides sealt **Laen üles täidetud CSV UTF8 faili**

From: <https://wiki.directo.ee/> - **Directo Help**

Permanent link: **[https://wiki.directo.ee/et/ladu\\_aru\\_intrastat?rev=1540454683](https://wiki.directo.ee/et/ladu_aru_intrastat?rev=1540454683)**

Last update: **2018/10/25 11:04**